# QUANTUMLAB UB

Daniel Allepuz Requena Tutors: Montserrat Guilleumas Morell i Bruno Juliá Díaz

> Juny de 2018 Pràctiques en empresa. *Departament de F´ısica Qu`antica i Astrof´ısica. Grau de F´ısica, Universitat de Barcelona.*

# **´Index**

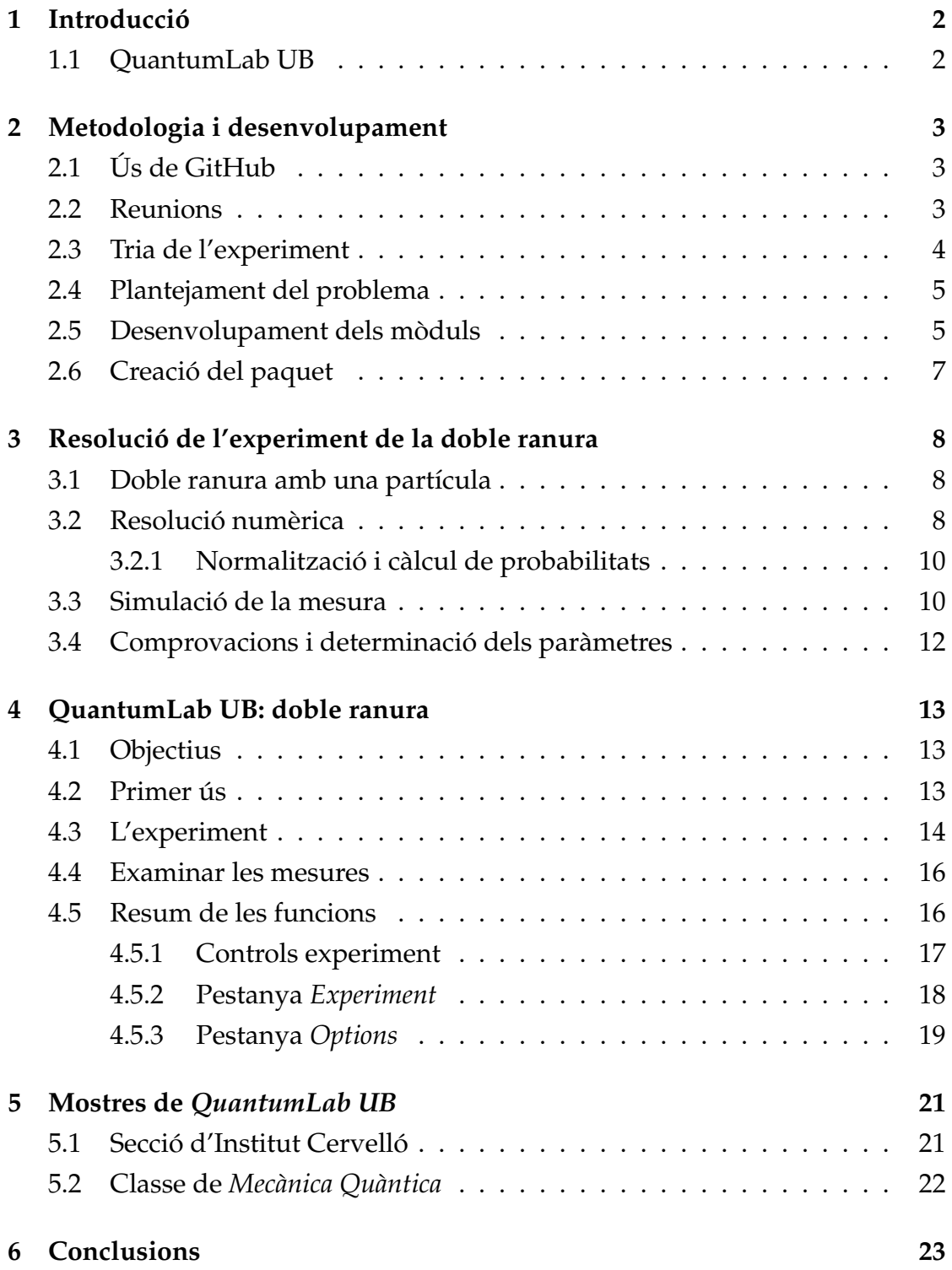

## 1 Introducció

Aquest informe recull el treball que he fet durant el semestre de primavera del curs 2017-2018 al Departament de Física Quàntica i Astrofísica dins l'assignatura *Pràctiques en empresa*. El treball ha estat supervisat i guiat per la Dra. Montserrat Guilleumas (la meva tutora de pràctiques) i el Dr. Bruno Juliá. Comptant les reunions amb els tutors, he dedicat unes 280 hores de feina.

L'objectiu d'aquestes pràctiques era desenvolupar un paquet d'aplicacions, que hem anomenat *QuantumLab UB*, per a la divulgació de la mecànica quàntica. QuantumLab UB està pensat com una eina complementària a l'explicació de fenòmens quàntics. L'objectiu és que sigui adient per a xerrades i fires de divulgació, però també per a classes introductòries a la mecànica quàntica. Hem intentat donar a les aplcacions un aspecte senzill i simplificar al màxim les interaccions de l'usuari amb l'aplicació.

Al projecte hem treballat dos estudiants paral·lelament, en Jan Albert Iglesias (cursant la mateixa assignatura) i jo. Hem col·laborat en tot però hem treballat en mòduls diferents de QuantumLab UB. En Jan ha desenvolupat unes simulacions per comparar situacions semblants en mecànica clàssica i en mecànica quàntica, jo he desenvolupat una simulació de l'experiment de la doble ranura.

## **1.1 QuantumLab UB**

QuantumLab UB és un aplicació escrita en el llengutage de programació Pyt*hon*. L'ínterfície gràfica està programa amb la llibreria *Kivy*. Es software de codi obert, sota la llicencia GPL v3 i es pot trobar a ` *https://github.com/brunojulia/quantumlabUB.*

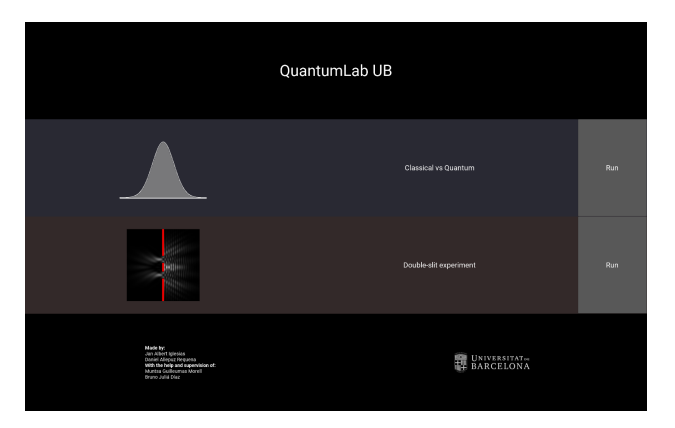

Figura 1: Menu principal de *QuantumLab UB*.

# **2 Metodologia i desenvolupament**

## **2.1 Us de GitHub ´**

Hem treballat de forma autònoma sense una hora designada per a treballar. Cada un en el codi del seu mòdul de forma totalment independent de l'altre. Per posar en comú la feina hem utilitzat la plataforma G*itHub<sup>1</sup>.* Aquesta plataforma permet crear repositoris *Git* on-line sempre que sigui de codi lliure. El *mantainer* és en Bruno Júlia<sup>2</sup> i ell accepta o descarta els canvis que es proposin al codi. Tant en Jan i jo tenim una copia del codi on modifiquem i canviem aspectes, un cop volem que s'incorporin al projecte, sol·licitem fer un *merge*. La majoria dels canvis no tenen conflictes entre ells (és a dir, cap dels participants canviem fitxers a la vegada) ja que hem treballat en moduls independents. En cas de conflicte, ` en Bruno decideix quins canvis s'incorporen. Tothom pot accedir al codi i proposar canvis i l'objectiu és que més gent col·labori en el desenvolupament de *QuantumLab UB*. La majoria dels canvis els hem proposat i documentat al propi *GitHub* en forma de comentaris.

## **2.2 Reunions**

Tot i desenvolupar regularment el treball de forma autonoma i utilitzar ` *GitHub*, ens hem reunit una hora a la setmana. Les primeres reunions van servir per fer una pluja d'idees sobre com havia de ser *QuantumLab UB*. Després les reunions han servit per presentar resultats i discutir la seva validesa amb els professors, proposar noves funcions, posar en comú descobriments i resoldre problemes.

<sup>1</sup>www.github.io

<sup>2</sup>https://github.com/brunojulia/quantumlabUB

Diferents membres del departament (a part dels tutors) han anat participant a les reunions per discutir els temes més complexos i per donar-nos la seva opinió sobre l'estat de les aplicacions.

A continuació descric breument la cronologia del desenvolupament del meu mòdul.

#### **2.3 Tria de l'experiment**

A les primeres reunions vam discutir quins conceptes ens agradaria presentar. Buscàvem conceptes bàsics de la mecànica quàntica que es poguessin entendre millor a través de simulacions. Jo vaig proposar fer l'experiment de la doble ranura. He triat aquest experiment ja que, com que és un experiment clàssic que s'ha utilitzat molt en divulgació, el públic general pot estar mínimament familiaritzat amb ell. L'experiment consisteix en un raig de partícules que es dispara cap a una paret amb dues ranures. Col·locant una pel·lícula detectora (una pel·lícula sensible a la partícula representada pel paquet d'ones) a l'altra banda de la paret, s'observa un patró d'interferències propi d'una ona. Aquest experiment obre pas a parlar de diferents conceptes i principis de la mecànica quantica: `

- El que podem tractar matemàticament és la funció d'ona i aquesta evoluciona segons l'equació d'Schrödinger, que es comporta de manera molt diferent a les equacions de Newton. En aquest experiment, les interferències de la funció d'ona amb si mateixa al passar per les ranures és conseqüència de l'equació d'Schrödinger.
- La mesura és l'acte que determina la posició de la partícula. No podem saber per quina ranura ha passat la partícula, només sabem que hem detectat la partícula en una certa posició al passar pel detector. Fent moltes mesures podem descobrir com es distribueixen aquestes mesures i la relació entre aquesta distribució i la funció d'ona.

Per a fer l'experiment més interessant i fàcil d'entendre, vaig decidir fer l'experiment disparant una sola partícula (es discuteix amb més profunditat a la secció 2). Al disparar només una és més fàcil veure que el comportament ondulatori no és una conseqüència de tenir una col·lectivitat de partícules, sinó que disparant partícules d'una en una també observem un comportament ondula-

tori. Fer l'experiment amb una sola partícula complica la solució analítica de l'experiment, per això em decanto per una resolució numèrica.

## **2.4 Plantejament del problema**

Un cop acordat que em dedicaria a simular aquest experiment, vaig començar a pensar com solucionar-ho. El mètode que ens havien presentat a l'assignatura de *Física computacional* per a la resolució de l'equació d'Schrödinger és el mètode de Crank-Nicolson. Primer vaig programar aquest mètode per a funcions d'ona d'una dimensió i vaig calcular solucions númeriques de problemes analítics per comprovar que fos correcte. El problema analític que solucionava és la dispersió d'un paquet gaussià (paquet mínim) sense potencial.

Un cop comprovat que el metode funcionava, vaig implementar-lo per a ` dues dimensions però només per partícules lliures (sense potencial). Primer ho vaig fer així perquè és un problema anàleg al problema de difusió i hi ha molta literatura sobre el tema. Per comprovar que la meva implementacio fos ´ correcte, vaig tornar a simular la dispersió d'un paquet gaussià. Després de les comprovacions vaig començar a plantejar el mètode de Crank-Nicolson en dues dimensions amb potencial. No vaig trobar documents descrivint el mètode però la deducció d'aquest no era massa complicada. Aquest cop per a comprovar vaig fer servir un potencial hàrmonic i una funció d'ona igual al seu estat fonamental, sabent que a l'estat fonamental la funcio d'ona ha de mantenir la se- ´ va forma i posició vaig poder comprovar que funcionava correctament. També he anat comprovant que la funció d'ona quedés normalitzada a 1. Aquest ha estat un bon indicador de petits problemes en el codi.

### 2.5 Desenvolupament dels mòduls

Des de la primera reunió ja havíem acordat que l'aplicació es desenvoluparia en *Python,* així que l'implementació de Crank-Nicolson ja la tenia en aquest llenguatge. L'aplicació ha de tenir una ínterfície gràfica (GUI), així que havíem de triar un *framework* per a programar-la. Jo vaig proposar fer servir la llibreria *Kivy<sup>3</sup>. Kivy* és una llibreria de codi obert dissenyada per a l'ús en diferents plataformes i diferents sistemes operatius (*Windows*, *Mac OS*, distribucions *GNU/Linux*, *Android*, *iOS*, etc). Entre altres, els avantatges de la llibreria

<sup>3</sup>www.kivy.org

*Kivy* davant d'altres com *TkInter* o *PyQt* són: un conjunt d'opcions per defecte que fan que les aplicacions escalin molt bé a diferents resolucions, un suport molt bo a animacions i gràfics de baix nivell (útil per representar ràpidament les funcions d'ona com a mapes de calor) i una fàcil integració de la llibreria per a l'elaboració de gràfiques científiques *Matplotlib* (vital per a l'aplicació que ha desenvolupat el meu company). *Kivy* també ofereix documentació relacionada a empaquetar el codi en un executable per a diferents plataformes. Això és perfecte per a la distribució de l'aplicació, ja que l'usuari no ha de preocupar-se de les dependències i pot instal·lar i executar el programari fàcilment.

Després d'aprendre els conceptes bàsics de *Kivy* vam començar a generar la interfície gràfica. L'aspecte gràfic de l'aplicació ha passat per molts canvis a l'hora que anava afegint funcionalitat a l'aplicacio i enteniem millor el fun- ´ cionament de *Kivy*. Esquemàticament, aquesta ha estat l'evolució de la meva apliació:

- La primera interfície gràfica que vaig desenvolupar era només un reproductor de l'evolució. A partir d'un fitxer creat amb l'script de Crank-Nicolson mostrava l'evolució temporal.
- Afegeixo botons i *sliders* per a canviar la mida de les ranures i la distancia ` entre elles. Ara també dibuixa les parets de la caixa i la paret amb ranures. També afegeixo un botó per recalcular un cop s'ha canviat algun paràmetre.
- Afegeixo un botó per realitzar mesures. Es pot moure la pel·lícula detectora amb un *slider*. La pel·lícula i les mesures que s'hi marquen es representen junt amb les parets i la funció d'ona.
- Elimino l'opció de fer mesures en qualsevol moment ja que pot confondre l'usuari i faig que les mesures es realitzin automàticament després de reproduïr l'experiment. També afegeixo l'opció de fer 100 experiments a la vegada i de realitzar experiments automaticament. `
- Afegeixo un petit text d'informació que va canviant segons el que ha de fer l'usuari. Per acabar d'ajudar a la interacció, programo perquè el botó per començar l'experiment es bloquegi quan s'han canviat els paràmetres, així mai es reprodueix una animació on la funció d'ona no interacciona amb les ranures que es representen. Ara les mesures s'esborren quan es mou el detector, així no hi ha confusió d'on s'han fet.

• Afegeixo una finestra per examinar la pel·lícula detectora amb els impactes de les partícules. Es pot també superposar la forma de les ranures, per tenir una idea de les zones on clàssicament podria haver-hi impactes.

El funcionament i les característiques del programa final estan presentades més endavant en aquest informe.

## **2.6 Creació del paquet**

Un cop el mòduls estaven prou formats, vam crear un menu principal per triar entre els dos mòduls, en un futur es poden afegir més mòduls. Aquest menu no modifica el codi dels moduls que poden continuar executant-se de forma inde- ` pendent. Aquest menú es pot veure a la figura 1.

Hem tingut èxit en crear executables per Windows dels mòduls gràcies a la funcionalitat de Kivy i esperem tenir un executable de tot *QuantumLab UB* en el futur.

### **3** Resolució de l'experiment de la doble ranura

#### **3.1 Doble ranura amb una partícula**

La solució analítica d'aquest experiment és coneguda sempre que considerem el raig de partícules com a una ona plana (solució típica de l'òptica) però el que vull mostrar en aquesta aplicació és l'experiment de doble ranura amb una sola partícula. En comptes de tenir la funció d'ona d'una ona plana, represento la partícula per un paquet mínim amb valor esperat del moment diferent de zero, que té funció d'ona:

$$
\Psi(\vec{r}, t=0) = \frac{1}{\sqrt[4]{2\pi\sigma^2}} e^{\frac{(\vec{r} - \vec{r}_0)^2}{4\sigma^2}} e^{-i\vec{p}_0 \cdot \vec{r}/\hbar}.
$$
\n(1)

Aquest paquet evoluciona sotmès a un potencial que representa les parets. Aquest potencial  $V(\vec{r})$  que és la combinació de varis pous finits i per tant és definit a trossos i díficil de solucionar analíticament. La funció d'ona evoluciona segons l'equació d'Schrödinger per a una partícula no relativista:

$$
i\hbar \frac{\partial}{\partial t} \Psi(\vec{r}, t) = H \Psi(\vec{r}, t) = \left[ -\frac{\hbar^2}{2m} \nabla^2 + V(\vec{r}) \right] \Psi(\vec{r}, t).
$$
 (2)

El potencial que representa la paret amb les ranures és tal que val  $V(\vec{r}) = V_0 > 0$ on hi ha paret i  $V(\vec{r}) = 0$  a les ranures.

#### **3.2 Resolució numèrica**

Per a la resolució, considero la funció d'ona en dues dimensions. Agafo un tall corresponent a un pla perpendicular a la paret (pla  $xy$ ). D'aquesta manera considerem que la paret amb ranures és perpendicular a l'eix  $x$  (el centre es troba a la posició  $(x_b, 0, 0)$ ) i que les ranures són infinitament allargades en l'eix  $z$ . La paret amb ranures està determinada pels següents paràmetres:

- $x_b$  distància en l'eix  $x$  a l'origen.
- $s_x$  gruix de la paret.
- $s_y$  amplada de les ranures.
- $\bullet$  d distància entre les ranures (distància entre final d'una i inici d'una altra).

A la partícula se li dona un moment inicial en la direcció  $x$  en el sentit per xocar contra les ranures. La funció d'ona està determinada pels següents valors:

- $x_0$  valor esperat de la posició en l'instant inicial.
- $p_{0,x}$  valor esperat del moment lineal en l'eix  $x$  en l'instant incial.
- $\sigma$  incertesa de la posició en l'instant incial.

Considerem també que la partícula es troba confinada en una caixa inpenetrable de dimensions  $L_x, L_y$ , és a dir, les condicions de contorn són  $\Psi(\vec{r} \in {\text{Vores de la caixa}}, t) =$ 0.

Per a resoldre numèricament l'evolució temporal del paquet d'ones, utilitzo el mètode de Crank-Nicolson. Ès un mètode de diferències finites per a equacions diferencials en derivades parcials de la forma:

$$
\frac{\partial u(x_i, t)}{\partial t} = f\left(u, x_i, t, \frac{\partial u}{\partial x_i}, \frac{\partial^2 u}{\partial x_i^2}\right).
$$
 (3)

El mètode de Crank-Nicolson és un mètode implicit, que el fa robust i estable. Ens permet trobar solucions molt acurades tot i dividir l'evolució en pocs passos. És també molt adequat per al càlcul d'evolucions temporals de funcions d'ona ja que es basa en operadors unitaris, que ens conserven la funció normalitzada.

Si fem una discretització de l'espai en intervals  $\Delta x, \Delta y$  podem representar la funció d'ona en un instant de temps determinat com una matriu de  $N_x = L_x/\Delta x$ columnes i  $N_y = L_y/\Delta y$  files. Per a la deducció del mètode i a la implementació faig servir  $\Delta y = \Delta x$ . El temps el discretitzo en elements s  $\Delta t$  d'un interval [0,T]. La matriu de la funció d'ona té valors:

$$
\Psi_{i,j}^k \equiv \Psi(x = i \cdot \Delta x, y = j \cdot \Delta x, t = k \cdot \Delta t), \tag{4}
$$

on  $i, j, k$  són els enters dels intervals  $[1, N_x]$ ,  $[1, N_y]$  i  $[0, T/\Delta t]$  respectivament. De forma similar, el potencial també es representa amb una matriu tal que:

$$
V_{i,j} \equiv V(x = i \cdot \Delta x, y = j \cdot \Delta x). \tag{5}
$$

Aplicant el mètode de Crank-Nicolson, obtinc l'evolució temporal com un conjunt de matrius  $\Psi_{i,j}^0, \Psi_{i,j}^1, \Psi_{i,j}^2, ..., \Psi_{i,j}^{T/\Delta t}$ . Les matrius dels mòduls al quadrat dels elements ( $|\Psi_{i,j}^k|^2$ ) es poden representar com a imatges (mapes de calor). Cada matriu serà un fotograma de l'animació que mostra l'evolució.

#### **3.2.1 Normalització i càlcul de probabilitats**

El mètode de Crank-Nicolson és basa en operadors unitaris que conserven la funció normalitzada. Com he comentat anteriorment, que la funció d'ona és mantingui normalitzada és un indicador que el mètode està ben programat. Ara bé, el primer que vaig fer va ser integrar amb el mètode de trapezis a dos dimensions els valors $|\Psi_{i,j}^k|^2$  (tenint en compte l'espaiat  $\Delta x$ ). D'aquesta manera no es conservava la norma. La raó era que el mètode de Crank-Nicolson és es unitari en el sentit dels vectors (en el cas de dos dimensions, les matrius ´  $N_x \times N_y$ ), per tant, la norma que s'ha de conservar és:

$$
(\Delta x)^2 \sum_{i=1}^{N_x} \sum_{j=1}^{N_y} |\Psi^k_{i,j}|^2 = 1.
$$
 (6)

Això ja ens indica com calcular la probabilitat de trobar la partícula en una zona donada. Si volem determinar la probabilitat de trobar la partícula en una zona rectangular  $[x_a, x_b] \times [y_a, y_b]$  en un instant determinat, determinem els valors que hem de sumar tal que  $i_a = x_a/\Delta x, i_b = x_b/\Delta x$  i  $j_a = y_a/\Delta x, j_b = y_b/\Delta x$ . Llavors l'expressió és:

$$
P\{(x,y)\in[x_a,x_b]\times[y_a,y_b]\}=(\Delta x)^2\sum_{i=i_a}^{i_b}\sum_{j=j_a}^{j_b}|\Psi_{i,j}^k|^2.
$$
 (7)

*Nota sobre les unitats: En els c`alculs faig servir unes unitats "naturals"tal que*  $\hbar = 1$  *i*  $m = 1$ . Com que es tracta d'un experiment on ens importa el comportament qualitatiu, no es mostren unitats a l'aplicació. Els valors que mostro en aquest informe *tampoc van acompanyats d'unitats.*

#### **3.3 Simulació de la mesura**

Com he discutit aabans, les mesures es fan en una pel·lícula que fa de detector, ve caracteritzada pels següents paràmetres:

- $x_d$  posició de la pel·lícula.
- $s_d$  gruixor de la pel·lícula.

El detector ha estat l'aspecte més complex de la simulació d'aquest experiment. La mesura consisteix en determinar en quina posició en l'eix  $y$  de la pel·lícula ha impactat la partícula. Entre tots els participants hem anat proposant idees de com fer-ho. També s'ha discutit amb altres membres del departament, entre

altres el nostre professor de l'assignatura *Mec`anica Qu`antica* en Dr. Josep Taron.

Vaig fer una recerca bibliogràfica sobre experiments de la doble ranura que s'hagin fet en laboratoris. No vaig trobar cap article on es realitzes l'experiment amb una sola partícula. L'experiment sempre es realitza amb un feix de partícules que s'aproxima a una ona plana (l'experiment més modern s'ha fet amb molècules amb masses de 10 000 UMA [1], però continuen considerant un feix). Per tant, no teníem cap referència sobre com abordar-ho.

El problema principal és que no podem determinar en quin moment la partícula deixa una marca a la pel·lícula. Al final hem arribat a dues maneres de simular les mesures, tenin en compte tots els temps o fent una estimació de en quin moment passa la partícula per la pel·lícula detectora:

• El mètode que està incorporat al programa és el següent. Un cop està calculada tota l'evolució calculem una distribució marginal de probabilitat en l'eix  $y$ , tenin en compte només la regió de l'eix  $x$  que ocupa la pel·lícula, es a dir: ´

$$
\rho(y) \propto \int_0^T \int_{x_d}^{x_d + s_d} dt \, dx |\Psi(x, y, t)|^2.
$$
 (8)

Nnumèricament ho calculo, llevat d'un factor de normalització com:

$$
\rho_j = \Delta t \Delta x \sum_{k=0}^{T/\Delta t} \sum_{i=x_d/\Delta x}^{(x_d+s_d)/\Delta x} |\Psi_{i,j}^k|^2.
$$
\n(9)

Ara aplico un mètode d'acceptació-rebuig per generar números aleatoris entre 0 i  $L_y$  segons aquesta distribució  $\rho_j$ . Aquests números seran la posició y de les mesures en el detector.

• L'altra manera és considerar només l'instant de temps en que la partícula arribaria al detector si es comportés clàssicament. És a dir:

$$
t_{\det} = \frac{x_d - x_0}{p_{0,x}/m} \,. \tag{10}
$$

Llavors procedim de manera semblant al mètode anterior :

$$
\rho(y) \propto \int_{x_d}^{x_d + s_d} dx |\Psi(x, y, t = t_{\text{det}})|^2.
$$
 (11)

I numèricament calculo:

$$
\rho_j = \Delta x \sum_{i=x_d/\Delta x}^{(x_d+s_d)/\Delta x} |\Psi_{i,j}^{k_{\text{det}}}|^2
$$
\n(12)

Aquests mètodes tenen varis problemes. Un dels més importants és que assumeixen que la partícula sempre passarà el detector quan en realitat, la majoria de la funció d'ona és reflexada per la paret, és a dir, en la majoria dels experiments no és mesuraria res en la pel·lícula. Tot i no ser perfectes, donen un resultat proporcional a la funció d'ona i mostren les interferències.

## **3.4 Comprovacions i determinació dels paràmetres**

Per determinar el discretitzat obtenim i a la vegada comprovar la validesa del mètode, he calculat l'evolució en diversos casos amb solució analítica. He buscat l'equilibri entre validesa i velocitat de calcul. Els valors que he fet servir en ` les simulacions són:

| $L_x$          | 15             |
|----------------|----------------|
| $L_y$          | 10             |
| $N_x$          | 300            |
| $N_y$          | 200            |
| $\Delta t$     | $0.01\,$       |
| $x_0$          | 10             |
| $\sigma$       | $\overline{2}$ |
| $p_{0,x}$      | 20             |
| $V_0$          | 200            |
| $x_b$          | 2.5            |
| $S_{x}$        | .25            |
| $s_y$          | Variable       |
| $\overline{d}$ | Variable       |
| $x_d$          | Variable       |
| $s_d$          | Variable       |

Taula 1: Paràmetres de la simulació en unitats naturals.

# **4 QuantumLab UB: doble ranura**

## **4.1 Objectius**

L'objectiu és que l'usuari pugui reproduir l'experiment de la doble ranura amb diferents paràmetres i observar com afecten al patró d'interferències obtingut. L'usuari pot anar disparant partícules d'una en una enregistrant la mesura en un detector . Així pot anar contruïnt el patró d'interferències.

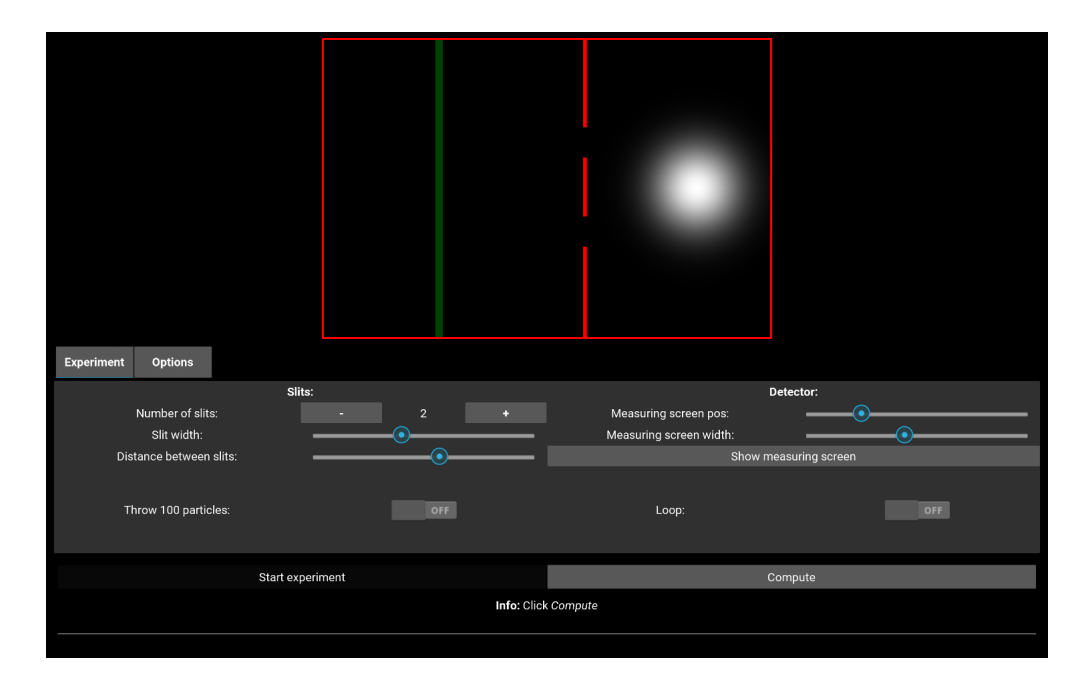

Figura 2: Interfície gràfica de l'experiment de doble ranura. Aquí es mostra el programa quan encara no s'ha calculat l'evolució temporal.

### **4.2 Primer ús**

El primer cop que s'executa l'aplicació no hi ha cap evolució calculada. Es podria distribuir una simulació precalculada amb l'aplicació però cada simulació ocupa un 100 MB d'espai i augmenta el temps de descarrega. A la figura 2 es ` mostra l'estat quan s'executa per primer cop. A la part inferior es pot veure un petit text *Info: Click compute*, aquest text va canviant segons les accions de l'usuari i dona informació sobre què fer. En aquest cas, avisa l'usuari que encara s'ha de calcular i que es fa fent clic al boto´ *Compute*. Al costat d'aquest boto es veu ´ com el boto´ *Start experiment* esta desactivat. Abans de calcular es poden variar ` els elements de l'experiment, els que no es poden canviar un cop calculats són els de la categoria **Slits**:

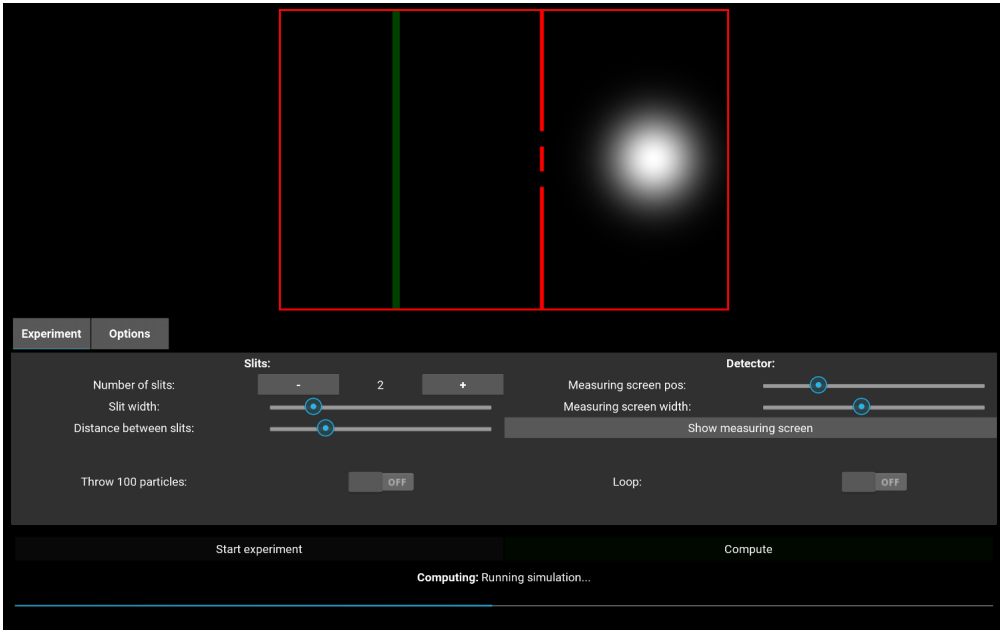

Figura 3: Interfície gràfica de l'experiment de doble ranura. Aquí es mostra el programa quan s'està calculant l'evolució temporal.

**Number of slits:** Número de ranures, pot ser qualsevol valor enter igual o més gran a zero. Per defecte és 2.

**Slit width:** Amplada de les ranures.

**Distance between slits:** Amplada de l'espai entre ranures (distància entre el final d'una i l'inici d'una altra).

Un cop es fa clic a *Compute*, una barra mostra el progrés dels càlculs, el text d'informació ara dona informació sobre quin pas dels càlculs està fent (la figura 3 mostra l'aplicació en aquest estat).

Quan els càlculs han acabat, el botó Start experiment es desbolquejarà, fent-hi clic l'experiment començarà. La representació gràfica de la part superior mostra l'evolució.

### **4.3 L'experiment**

L'experiment comença al fer clic a *Start experiment*. A la part superior es mostren els elements de l'experiment:

• En vermell es mostren les parets, tant les de la caixa com la paret amb ranures.

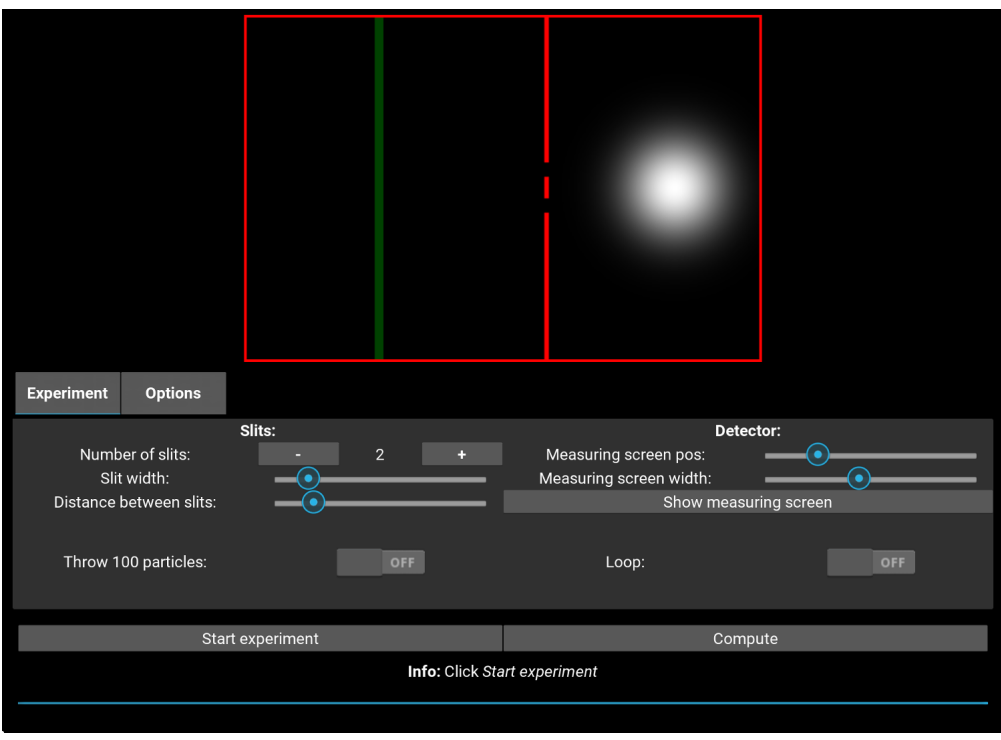

Figura 4: Interfície gràfica de l'experiment de doble ranura. Aquí es mostra el programa un cop s'ha calculat l'evolució temporal.

- En escala de grisos es mostra un mapa de calor del quadrat de la funcio´ d'ona (densitat de probabilitat), hi ha dues maneres d'escalar el valor de la densitat a un valor de gris, aquestes dues maneres es poden canviar activant o desactivant l'interruptor *Normalize each frame*, que es troba a la pestanya *Options* (es pot veure a la figura 5).
	- **–** Si esta activat, el color blanc representa la probabilitat m ` es alta del fo- ´ tograma actual. Per tant, el color blanc no representa la mateixa probabilitat durant tota l'evolucio. D'aquesta manera no es poden com- ´ parar probabilitats entre fotogrames, però ens assegurem que sempre hi ha suficient contrast en la imatge.
	- **–** Si no, el color blanc representa la probabilitat mes alta durant tota ´ l'evolució, és a dir, la relació entre valor de probabilitat i valor de gris es manté durant tota l'evolució. Això provoca que en temps avançats de l'evolució sigui molt díficil distingir la distribució de probabilitat.
- En verd es mostra la pel·lícula detectora, en aquesta es mostren en un verd més intens el llocs on s'ha mesurat la partícula. La posició de la pel·lícula es pot canviar utilitzant l'slider Measuring screen pos., també es pot canviar

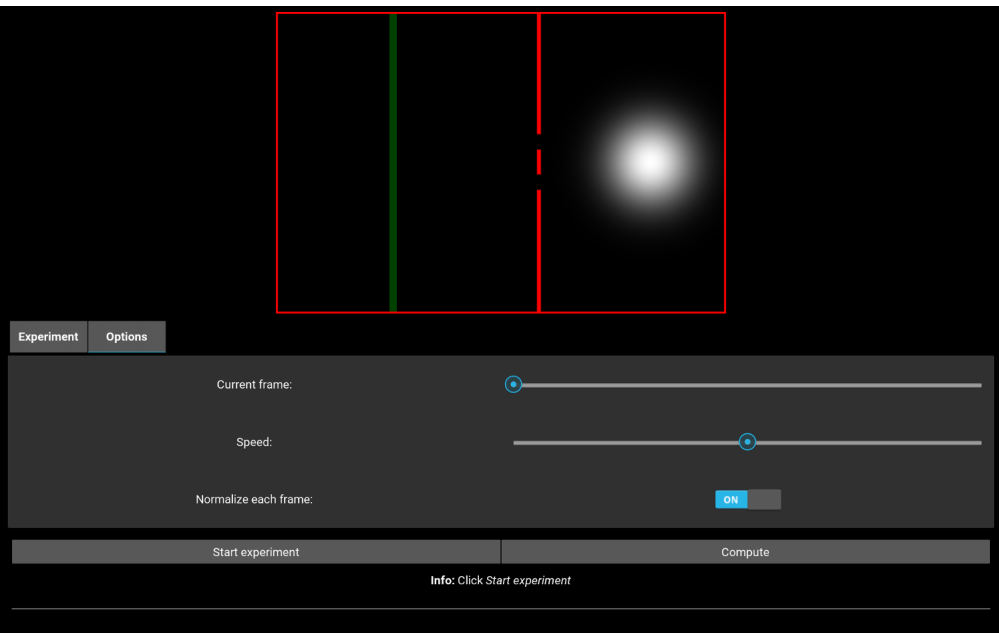

Figura 5: Interfície gràfica de l'experiment de doble ranura. Aquí es mostra el programa amb la pestanya *Options* oberta.

el gruix de la pel·lícula amb Measuring screen width.

Un cop s'ha reproduit l'evolució de la funció d'ona, es simula una mesura (amb el mètode que s'ha discutit anteriorment). La mesura es marca en la pel·lícula detectora amb un punt d'un verd més intens. Per poder reconstruir el patró d'interferències més ràpidament, hi ha l'opció de repetir l'experiment 100 cops (interruptor *Throw 100 particles*), també hi ha l'opció de *Loop* per repetir l'experiment un cop acabi. A la figura 6 es pot veure l'aspecte de les mesures en la representació gràfica.

#### **4.4 Examinar les mesures**

Prement el botó *Show measuring screen* s'obra una finestra que és una vista perpendicular a la pel·lícula detectora, és a dir, com s'ha comentat abans, la partícula és mou en l'eix  $xy$  i la paret s'extèn

### **4.5 Resum de les funcions**

A continuació faig un resum de les funcions de cada element de l'aplicació:

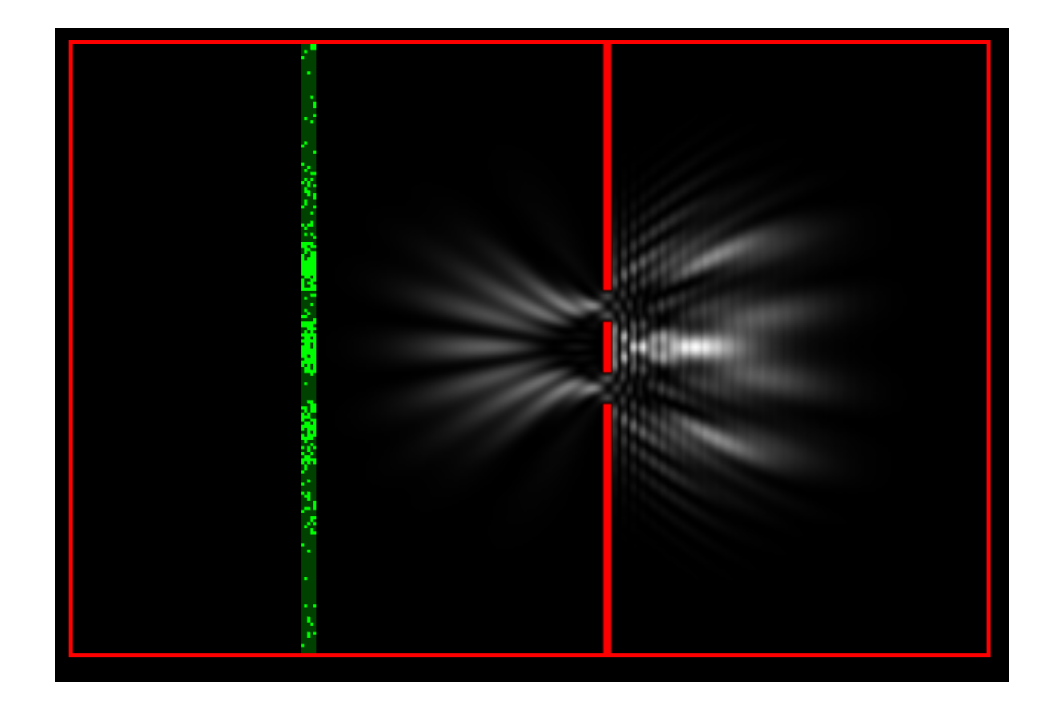

Figura 6: Representació gràfica de l'experiment quan s'està realitzant un experiment i ja hi ha mesures enregistrades a la pel·lícula.

#### **4.5.1 Controls experiment**

Start/stop experiment: Aquest botó es pot prémer sempre que no s'hagi de recalcular l'evolució temporal (el programa ho vigila i no deixa fer clic abans de recalcular). En cas que sigui possible, comença la reproducció de l'experiment. Si s'està reproduint l'experiment, el text del botó canvia a *Stop experiment* i para l'experiment si es fa clic.

> **Compute:** Calcula o recalcula l'evolució temporal. És necessari recalcular quan es canvia algun element de l'experiment. El programa avisa quan és necessari recalcular i posa el botó de color verd per captar l'atenció de l'usuari.

- Text d'informació: Aquest text es va actualitzant segons les accions de l'usuari i intenta donar informació adient sobre el que s'ha de fer. Quan el programa està calculant, dona informació sobre els passos que està fent dins la rutina que calcula l'evolució. Aquest text és útil per si el programa falla en un d'aquests passos.
	- **Barra de progrés:** Aquesta barra de progrés té dues funcions. Mentre es calcula l'evolució temporal, mostra primer el progrés de la preparació dels paràmetres i després el progrés del mètode Crank-Nicolson. Quan s'està

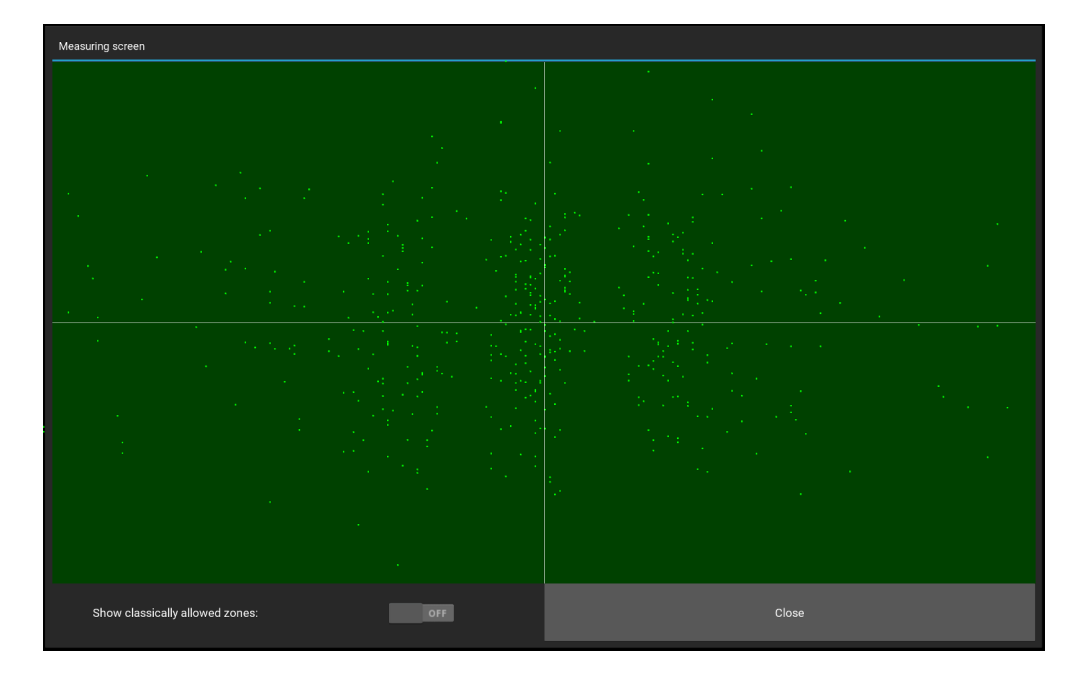

Figura 7: Interfície gràfica de l'experiment de doble ranura. Aquí es mostra la finestra per examinar les mesures. S'obra al fer clic al boto´ *Show measuring screen*.

reproduint l'experiment, aquesta barra mostra la fracció de l'experiment que s'ha reproduït.

#### **4.5.2 Pestanya** *Experiment*

#### **Secció Slits**

Number of slits: Canvia el número de ranures a la paret, pot ser qualsevol número més gran o igual a 0, per defecte és 2. Per canviar el número s'ha de prémer els botons *-* o *+*. Canviar aquest parametre obliga a recalcular. `

**Slit width:** Canvia l'amplada de les ranures (paràmtre  $s<sub>y</sub>$ ). Movent l'*slider* es pot variar l'amplada. Canviar aquest parametre obliga a recalcular. `

Distance between slits: Canvia la distància entre el final d'una ranura i l'inici d'una altra (paràmetre  $d$ ). Canviar aquest paràmetre obliga a recalcular.

#### Secció Detector

Measuring screen pos: Canvia la posició de la pel·lícula detectora, es pot col·locar en qualsevol punt de l'experiment. Al canviar no cal recalcular, però s'esborren totes les mesures enregistrades.

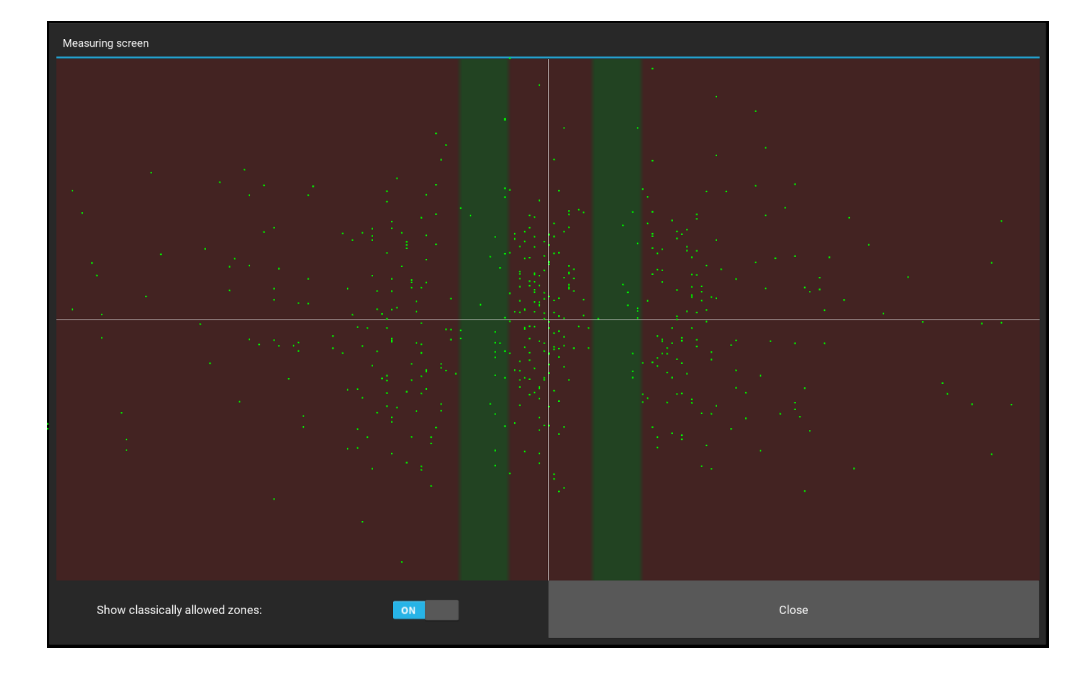

Figura 8: Interfície gràfica de l'experiment de doble ranura. Aquí es mostra el programa amb la pestanya *Options* oberta quan es superposa l'estructura de les ranures.

- **Measuring screen width:** Canvia el gruix de la pel·lícula. Al canviar no cal recalcular, però s'esborren totes les mesures enregistrades.
- **Show measuring screen:** Obra la finestra per examinar la pel·lícula detectora, el seu funcionament està descrit a la secció *Examinar mesures*. L'experiment para mentre esta oberta aquesta finestra. `

#### **Altres**

**Throw 100 particles:** Si aquest interruptor esta activat, es generen 100 mesures en ` comptes d'una quan s'acaba l'experiment. Es pot activar durant la reproducció de l'experiment.

> Loop: Si aquest interruptor està activat, un cop acabi l'experiment actual en començarà un altre.

#### **4.5.3 Pestanya** *Options*

**Current frame:** Aquest *slider* serveix per seleccionar un fotograma de l'evolució temporal. Està pensat per poder examinar fotogrames en concret, al fer clic a *Start experiment* el cursor de l'*slider* es mou automaticament. `

Speed: Canvia la velocitat de reproducció, no es recalcula l'evolució temporal per fer-ho, simplement salta alguns fotogrames per poder examinar millor l'evolució o per si es volen aconseguir mesures molt ràpid.

**Normalize each frame:** Aquest interruptor canvia el mode en que s'escala la funcio´ d'ona als nivells de gris del mampa de calor. El comportament d'aquest interruptor està descrit a la secció *L'experiment*.

# **5 Mostres de** *QuantumLab UB*

Encara no hem presentat el projecte oficialment a cap fira, però hem fet algunes proves que detallo a continuació.

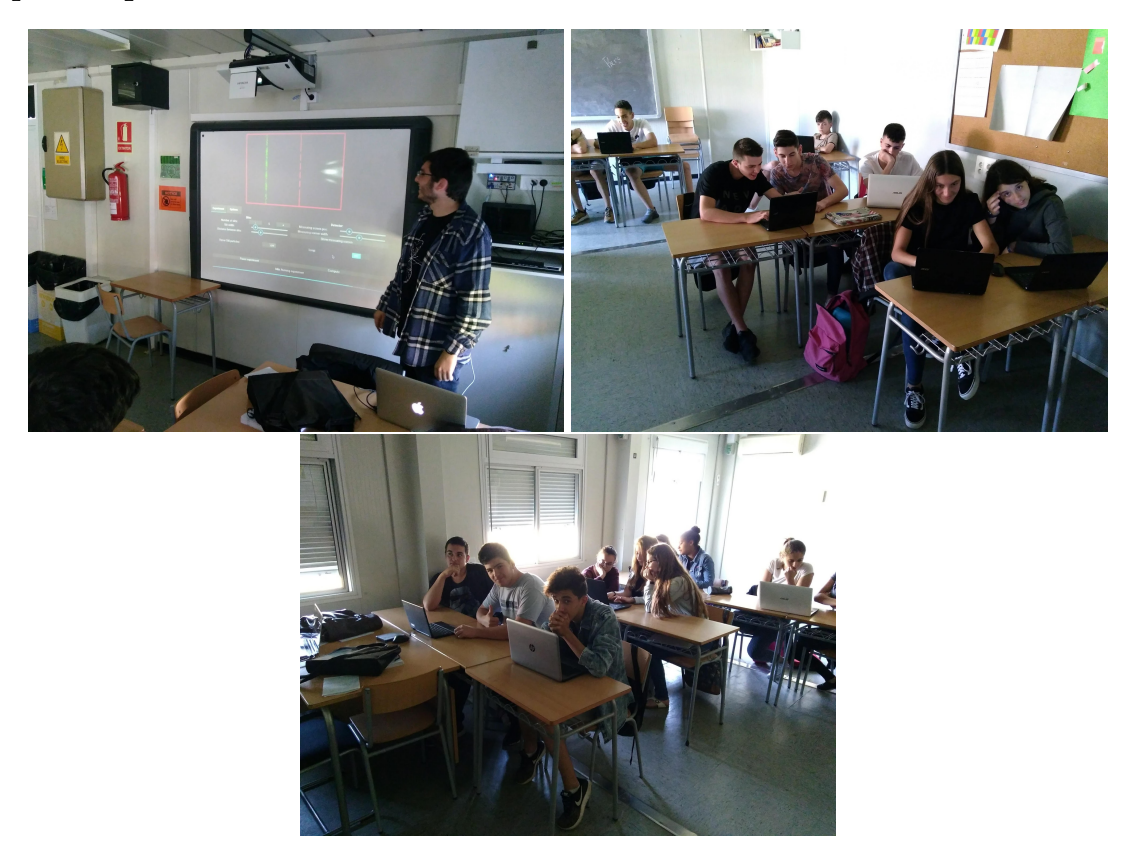

## **5.1 Secció d'Institut Cervelló**

Em va sorgir l'oportunitat de presentar l'aplicació a alumnes que cursen l'assignatura *Física i Química* de 4t d'ESO de l'institut de Cervelló. Primer vaig fer una presentació introduint breument conceptes de mecànica quàntica amb una pinzellada de matemàtiques del seu nivell. Després vaig fer una petita introducció del mòdul de doble ranura i van executar l'apliació als seus ordinadors. La reacció va ser molt positiva, i ràpidament van començar a explorar els casos més peculiars que es podien configurar. Algunes de les preguntes que van sortir naturalment als alumnes mentre feien servir l'aplicació van ser:

- Per quina ranura passa la partícula?
- Que passa si posem el detector abans de les ranures? `
- Què passa si en canvi de ranures posem una paret sòlida?

• I si posem una sola ranura molt gran?

En general els alumnes van estar interessats en fer servir l'aplicació, van estar més immersos i van fer moltes més preguntes utilitzant el programa que durant la xerrada. Això demostra l'efectivitat d'ensenyar els conceptes de manera visual i interactiva.

## **5.2 Classe de** *Mecanica Qu ` antica `*

En Josep Taron, que en el moment era el nostre professor de *Mec`anica Qu`antica* ens va animar a presentar-ho davant els nostres companys. L'experiència va ser també molt positiva. Vam poder explicar amb tot detall el que havíem fet. El mòdul que ha desenvolupat el Jan va ser molt útil per comentar aspectes d'evolució temporal, sobretot en l'oscil·lador harmònic. El meu mòdul va ser menys útil a l'hora de comentar aspectes tractats durant el curs, però els companys van trobar atractiva la representació gràfica i la simulació d'un experiment bidimensional.

# **6 Conclusions**

*QuantumLab UB* ha acabat satisfent els nostres objectius de contruir un paquet d'apliacions per a divulgació que fos simple d'usar però potent. Tot i que encara no l'hem presentat en fires de divulgació, el feedback que hem rebut en les poques ocasions que l'hem mostrat ha estat molt positiu. Estic molt satisfet amb el resultat i crec que és un projecte amb potencial de ser molt útil i que val la pena continuar en el futur.

Personalment, sento que treballant en *QuantumLab UB* he après molt sobre com treballar en un projecte col·laboratiu, sobretot exposar resultats i discutir problemes. En els aspectes més tècnics, he aprofundit en la mecànica quàntica, mètodes númerics i treballar en l'entorn de *Kivy*. Aquestes pràctiques han estat molt útils per consolidar coneixements que he anat aprenent en diferents assignatures del grau, sobretot de Física Computacional i Mecànica Quàntica, però tambe´ *Inform`atica* i *Processat d'imatge i visi´o artificial*.

Estic molt satisfet amb la part de la feina que he fet jo, però penso que en el meu cas hagués estat més profitós dedicar més temps als aspectes divulgatius i menys als aspectes tècnics. Tot i això, penso que continua sent molt important i que hem fet molt bona feina en crear apliacions per a divulgació que siguin totalment riguroses, fent-les útils pel públic general i per un públic més avançat (com estudiants del grau de Física).

# **Referències**

[1] S. Eibenberger, S. Gerlich, M. Arndt, M. Mayor, and J. Tuxen, "Matter-wave interference of particles selected from a molecular library with masses exceeding 10 000 amu," *Phys. Chem. Chem. Phys.*, vol. 15, pp. 14 696–14 700, 2013. [Online]. Available: http://dx.doi.org/10.1039/C3CP51500A